## Función polinómica

**Relación entre raíces de una función polinómica de segundo grado y el discriminante:**

Propuesta de aula Tiempo previsto: 90 minutos

## Objetivos:

- Encontrar la relación existente entre el discriminante de una función polinómica de segundo grado y las raíces de la misma.
- Que los alumnos experimenten con el programa Geogebra.
- $\triangleright$  Conjeturar, sacar conclusiones, compartir y discutir entre todos los actores.

## Conocimientos previos:

- > Función polinómica de segundo grado.
- > Raíces de una función.
- Discriminante de una función polinómica de segundo grado.

Material Necesario: El usual, computadora, programa Geogebra.

La actividad está pensada para que los alumnos trabajen de manera individual o en parejas para que cada uno visualice y pueda sacar sus propias conclusiones.

De igual forma se proyectará para que cuando expongan sus conclusiones todos podamos ver a que caso se está refiriendo.

## **Actividad**

Completa el siguiente cuadro

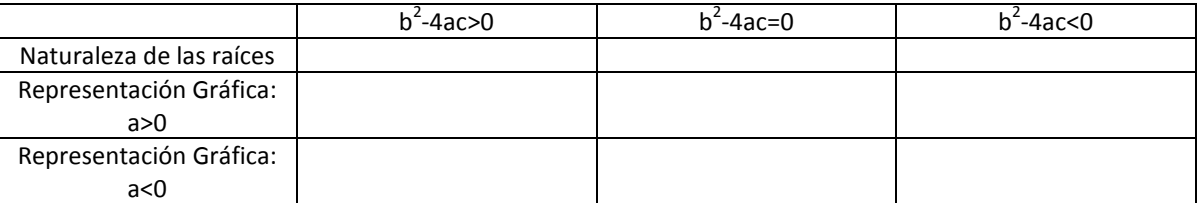

¿Qué es el b<sup>2</sup>-4ac? ¿A qué lo podemos asociar? Se espera que contesten que dentro de la fórmula de Bhaskara, es el subradical (en realidad pueden decir "lo que está bajo la raíz") ¿Para qué aplicamos la fórmula de Bhaskara? Se espera que digan para hallar las raíces o ceros de la función. ¿Cómo llamamos al subradical de la fórmula de Bhaskara? Se espera que contesten que se lo llama discriminante.

El **discriminante** permite averiguar en cada ecuación el **número de soluciones**. Ahora vamos a asociarlo a las funciones polinómicas de segundo grado. ¿Recuerdan que se lo asocia al siguiente símbolo?  $\Delta$ Para completar el cuadro vamos a representar gráficamente las siguientes funciones polinómicas de segundo grado en Geogebra para luego ver qué sucede en cada caso:

 $f(x) = x^2 + 2x - 3$  $g(x) = x^2 + 2x + 1$  $h(x) = x^2 + 2x + 2$  $p(x) = -\frac{1}{2}$  $\frac{1}{2}x^2 + \frac{7}{2}$  $\frac{1}{2}$  x – 5  $q(x) = 3x^2 - 12x + 12$  $r(x) = 2x^2 + 4x - \frac{5}{3}$ 2  $s(x) = -x^2 + 4$ 

Para podes hacer todos estos casos, utilizaremos Geogebra.

Las indicaciones que siguen te orientarán para realizar la gráfica de f(x):

1) Con la herramienta deslizador definimos tres deslizadores: a, b y c, que serán los coeficientes de nuestra fórmula general **f(x) = ax<sup>2</sup> + bx + c**. Indicamos para cada uno de ellos un valor apropiado para los extremos del intervalo [valor mínimo, valor máximo]. En nuestro ejemplo, podemos aceptar el valor por defecto que es [-5, 5] para los parámetros a. Pero para el parámetro b (para que sirva para las demás funciones) deberás tomar como valor mínimo -12. *Nota: para determinar el intervalo apropiado hay que tener en cuenta los valores de los coeficientes de la función que tenemos como dato, pues el intervalo elegido para cada parámetro debe incluirlos. Por ejemplo, si en la función a vale 15, entonces sería conveniente definir el deslizador en* 

*el intervalo [-5, 20]* ¿Qué valor debes fijar para el parámetro c? Se espera que contesten que debe estar incluido el valor 12 ya que en la función u(x), ése es el valor de c.

2) Escribimos la expresión a\*x<sup>2</sup>+b\*x+c en la línea de "entrada" y damos Enter.

Obtenemos un gráfico como el siguiente:

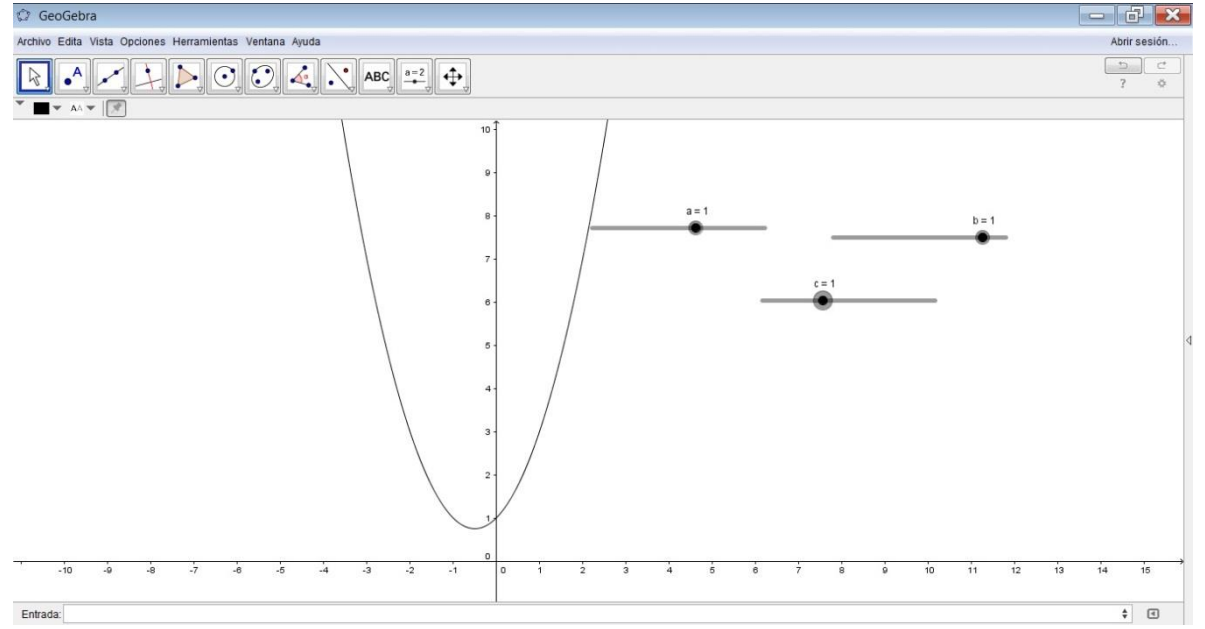

Si no te quedó claro cómo proceder con los deslizadores puedes ver el siguiente video: <https://www.youtube.com/watch?v=1bxW1J3DbdI&feature=youtu.be>

Se proyecta el video para todos por si no queda claro con la explicación oral.

3) Modificamos a, b y c para graficar f(x) =  $x^2 + 2x - 3$ , moviendo los deslizadores y obtenemos:

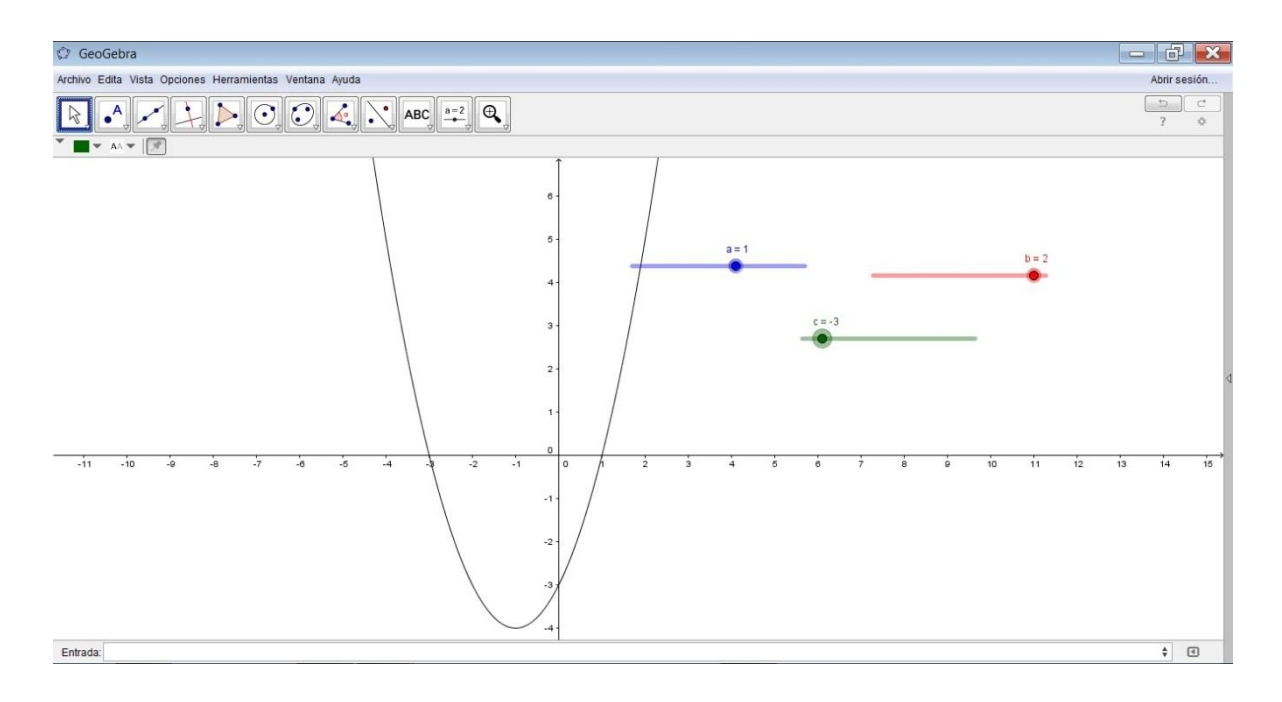

- 4) Con la opción del segundo ícono "intersección de dos objetos", obtienes los puntos de corte de la parábola con el eje x (haciendo click sobre ambos).
- 5) Ingresando con el click derecho en Propiedades, selecciona el punto A; en Básico, tilda "objeto visible" y en "etiqueta visible", selecciona "nombre y valor". En nombre, borra "A" y coloca x1. Realiza lo mismo con el punto B y coloca x2. Deberá aparecer así:

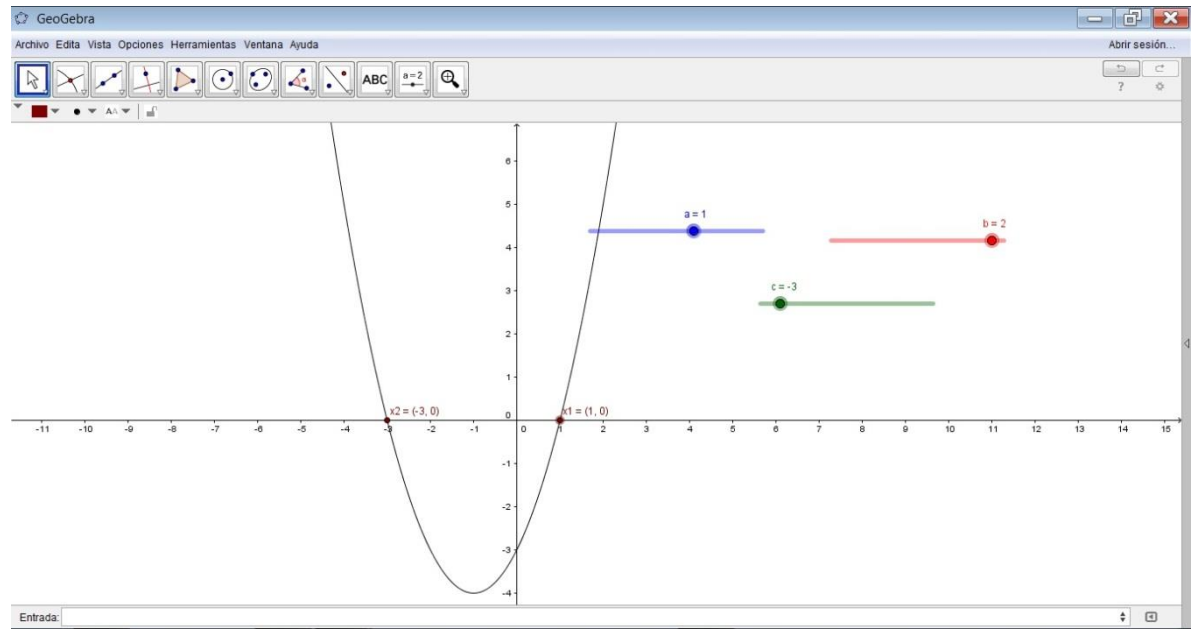

De esta manera se ven claramente los ceros o raíces de la función f(x), ahora modifica los valores de los deslizadores y podrás observar las distintas representaciones gráficas de las funciones.

¿Qué observas de x1 y x2 en la función h(x)? Se espera que digan que no existe intersección de la representación gráfica con el eje x.

Entonces ¿la función no tiene raíces? Alguno puede decir que si porque no se "ven" los ceros de la función, "desaparecen" el x1 y x2.

Vamos a estudiar las raíces de dicha función: ¿Cómo dijimos que hallamos las raíces de una función cuadrática? Aplicando la fórmula de Bhaskara.

Entonces: Anotamos en el pizarrón

$$
x = \frac{-b \pm \sqrt{b^2 - 4ac}}{2a}
$$
  

$$
x = \frac{-2 \pm \sqrt{2^2 - 4.1.2}}{2.1}
$$
  

$$
x = \frac{-2 \pm \sqrt{4 - 8}}{2}
$$
  

$$
x = \frac{-2 \pm \sqrt{-4}}{2}
$$

En este caso el discriminante es negativo, por lo tanto √−4 ¿tiene solución dentro de los números reales? Se espera que digan que no, no hay ningún número real que al elevarlo al cuadrado nos de cómo resultado  $(-4)$ .

Ahora observemos la representación gráfica, ¿Qué sucede con las raíces o ceros de la función? Se espera que digan que no son reales por eso no interseca al eje x.

¿Qué podemos concluir? Se espera que digan que si el discriminante es negativo la función no tiene raíces reales.

De la misma manera se estudian las demás funciones, de forma que observen la representación gráfica y estudien que sucede con el discriminante en cada caso, para concluir que:

- $\triangleright$  Si el discriminante es negativo, la función no tiene raíces reales.
- $\triangleright$  Si el discriminante es cero, la función tiene una raíz real doble.
- $\triangleright$  Si el discriminante es positivo, la función tiene dos raíces reales distintas.

Así podremos completar el cuadro del inicio de la clase, y dependiendo del valor del coeficiente "a", se hace un bosquejo de la función si tiene concavidad positiva o negativa.

Link del applet: <https://www.geogebra.org/material/simple/id/2440183#material/2537869>

Link Libro Applets de educación media con Ceibal: [https://www.geogebra.org/material/simple/id/2440183#](https://www.geogebra.org/material/simple/id/2440183)

Creado por: Daiana Jara

Corregido por Equipo de Matemática del Plan Ceibal